# The Outer

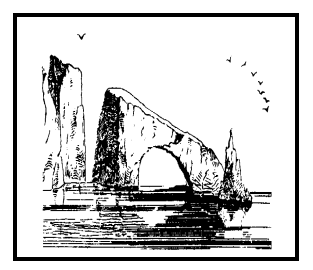

**Dulcie Apgar, after a sketch by James Whistler** 

Attendance at the November general meeting **107 members and 3 guests We welcome 3 new members \*\*\*\*\*\*\*\*\*\*\*\*\*\*\*\*\*\*\*\*\*\*\*\*** 

**To Contact CIPCUG**

The Outer Edge...........(805) 485-7121 General Information.. . . . . . . (805) 604-7538 Mailing Address...P.O. Box 51354, Oxnard, CA 93031-1354

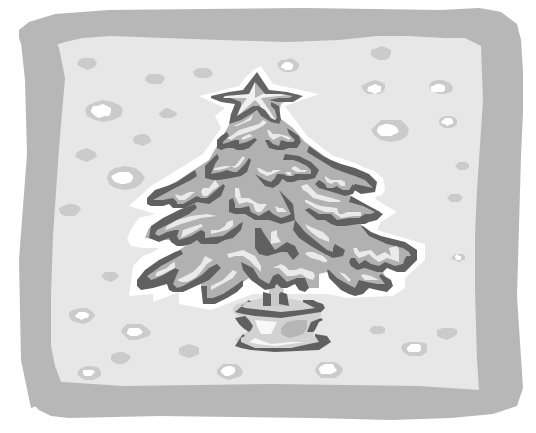

### **Highlights**

Double Q&A session — Page 4

Program report: Microsoft holiday products — Page 16

Newsletter of the Channel Islands PC Users Group

December 2002 Whole No. 188

Vol. 16, No.6 **ISSN** 1055-4599

**Visit our Web page at: www.cipcug.org e-mail: helen@cipcug.org OS/2:http://www.vcnet.com/os2-corner**

The Friendly Computer Club Helping Make Computers Friendly

### **COMMAND.COM By Andy Toth, President**

The perfect software application, myth or reality. I am currently on that quest, or maybe I've always been on that quest. A few of the vendor presentations discussing digital image processing included Microsoft Digital Image Pro (Picture It), MGI Photosuite, and Adobe Photoshop Elements. Each of these has its pros, cons, and gee whiz tool. Do any of them do exactly what I want to do? Hard to say — I am not sure of exactly what I want to do. Some things I did not realize could be done. After seeing the capability, I start to envision how I could use this tool. Before I even understand how to use it I am searching for a better or the best way to do it.

 Image processing is but one arena of software applications. I am bombarded daily by software that improves something I did not know existed in the first place. There may be something out there that is perfect for me, but I will probably never find it. What I have decided is to select software I will use and learn how to use it before I search for the "Holy Grail" of that type of application. The CIPCUG TOE articles and SIGs have helped me decide on a product set to learn and to help me add new tools to my tool box. I find that I am barely scratching the surface of what is capable. It takes time and effort. Where is this going?

 CIPCUG gets a number of requests each month on software to review. Maybe one of these is the perfect one. I plan on having these posted on the Web site. With 300+ members, that diamond in the rough can be found. If each member of the club reviewed a piece of software each year that they used/tried, the TOE would be a new newslwetter. It could even be freeware that was downloaded. I realize that writing an article can be intimidating. It can be a very simple one: Where did it come from, what was it expected to do, did it do it, what did you like or dislike, and, will it continue to be used? Simply put, nothing more than explaining it to someone else. Maybe another member will see that diamond or just want to try it. Think about it. I joined to learn, and learn I have. Each club member has talents and tools that add to and complement the whole, and that is what makes CIPCUG.

 I am looking at changing the format of the SIGs. I would to have two of the monthly SIGs be a sequence of three to six months. It does not necessarily have to be the same moderator. The sequence on XP the OS by Rick is well attended. The StarOffice/OpenOffice ended in November with its tenth offering. I am looking for ideas and moderators. One sequence to put together might start with creating a digital photo album, include some digital editing, maybe a little HTML, and end with creating a DVD that friends and relatives could view on their TVs. Sound ambitious. Not for the members of CIPCUG.

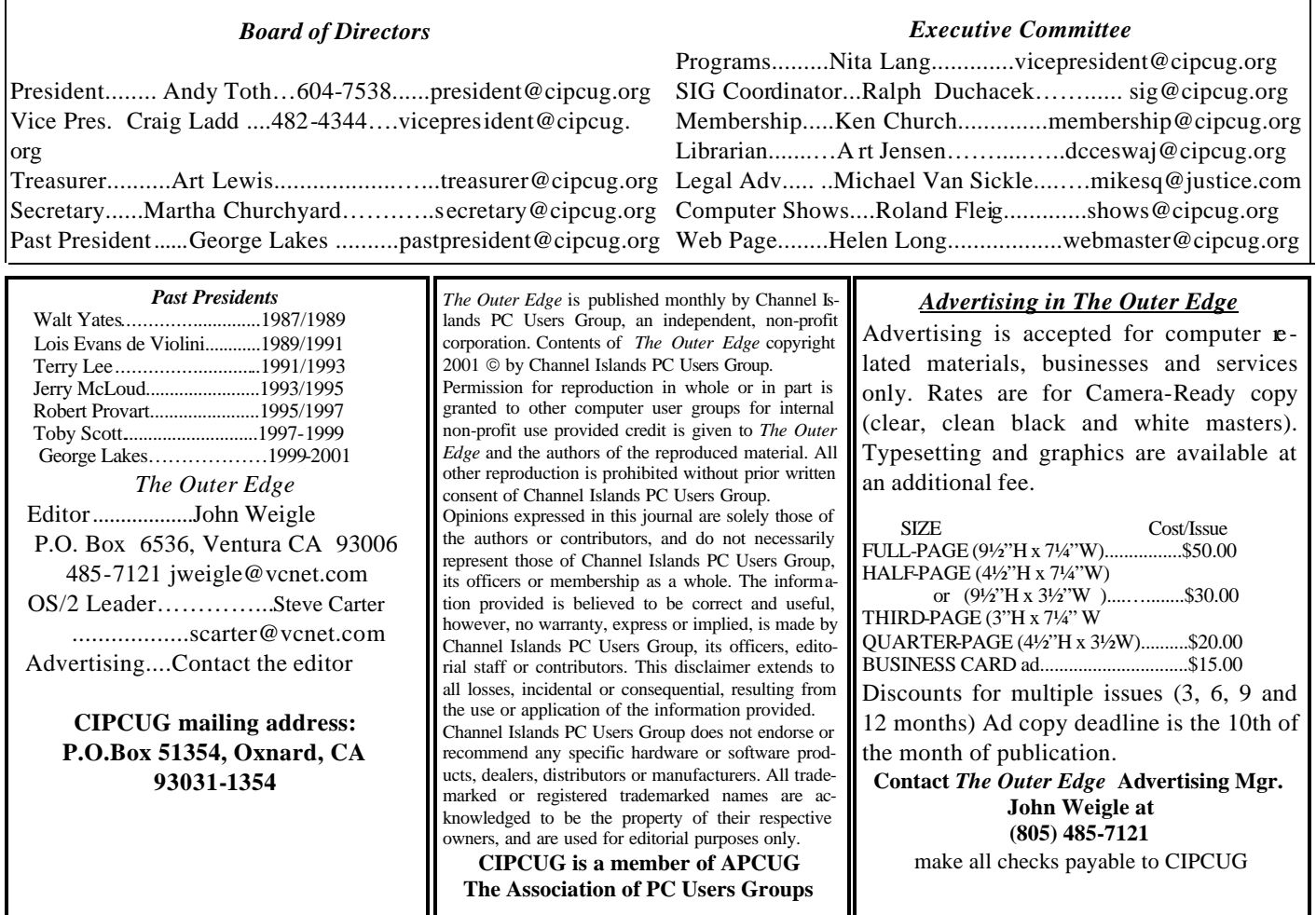

## **Root Directory**

#### **CIPCUG NEWS**

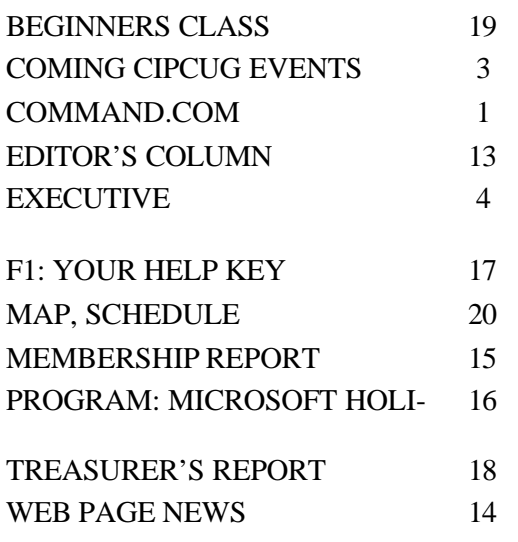

### **OTHER ARTICLES**

#### **ADVERTISEMENTS**

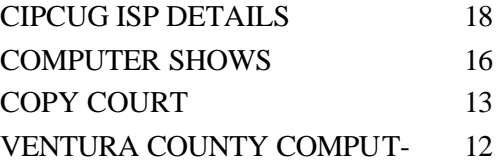

**Wanted: Advertising Manager The Outer Edge needs someone to sell ads in TOE to computer-related businesses in the county. Anyone interested should contact Andy Toth or John Weigle at any meeting or by e-mail.**

### **Coming up 3D-Album to be shown in December**

### **Programs**

Jerry Lee will show 3D-Album at our December meeting on Saturday, Dec. 7 (see map and schedule on the back cover).

Here, from the company's Web site <www.3d-album. com>is some information about the program:

The product is to create VCDs and more. You can create VCDs and DVDs from 3D-Album Presentations with Visviva Animation Capture. This software converts animated 3D photo shows into various video formats, including MPEG, MPEG2, AVI, WMV and RealMedia Movies.

The Web site allows for a free download of Visviva Animation.

"Get ready to jet off on the most fun adventure through time you'll ever take. You'll love seeing how a paper airplane flies onto your screen and unfolds into a full size photo. It then folds itself back up, flies off and a new plane flies in. This style lets you write a poem or tell a story in your own voice for each photo."

3D-Album offers a photo album with shadowing, lighting, reflection, and motion blurs effects and provides interactive control of the album in a 3D world. With more than 70 3D styles — and the collection is still growing — there are themes for wedding, reunions, graduations, parties and more.

3D-Album's animated television-style headlines allow title designs.

"With 3D-Album, building professional 3D photo shows is as easy as 1-2-3! You can create multiple albums with cool 3D transitions on CD, or build albums on your Web or as e-ail attachment."

As usual, the meeting will be in Freedom Center at Camarillo Airport.

Other coming programs:

January — Panda Software (tentative), Panda Antivirus Titanium <www.pandasoftware.com/titanium/main.asp>

February — TBA

March — TBA

April — Power Quest

If you have a program request or suggestion, please give it to Craig Ladd by e-mail (vicepresident@cipcug.org) or at any meeting.

### **SIGs**

All our Special Interest Groups are presented at Ventura County Computers. From the 101 Freeway, exit at Telephone, take Telephone south to McGrath, turn left and go one block. Turn right on Goodyear and then right again into the second driveway. Unit 117 is the back, right corner of the industrial building.

The Special Interest Groups (SIGs) are sponsored by CIPCUG and led by volunteers. There is no charge for

### **December door prizes**

The club door prizes for December are: Microsoft Sidewinder Game Voice Microsoft Sidewinder Game Pack LiteOn CD-Rewriter 32x12x40x Estimated retail value \$175

We have two types of raffle tickets: one for any prizes offered by the presenter and one for clubprovided prizes. The tickets for the presenter's prizes are free and limited to one per member. The tickets for the club-provided prizes are \$1 each, \$5 for six tickets, \$10 for 13 tickets and \$20 for 26 tickets and are available to anyone.

### **SIG reminders available by e-mail**

To keep members up to date on coming SIGs, Andy Toth has agreed to offer an e-mail reminder service to club members. Sign up and he will automatically send you a reminder about two days before each SIG, indicating the topic, location, and date.

We hope that this service will remind more people about coming SIGs. Check the front page of the CIP-CUG Web site in the "Latest Page Revisions" or at the bottom of the SIG INFORMATION page. Or, if you want to sign up without going to the Web page, send an e-mail to <siglist@cipcug.org> with the subject line "subscribe" to be placed on the list.

members to attend. If no moderator is listed, the SIG is not officially scheduled. Check the Web page before you attend to make sure there will be a moderator.

Here's the SIG schedule for the end of November and all of December:

Tuesday, Nov. 26: Andy Toth Open Office — Drawing capabilities

Monday, Dec. 9: Michael Shalkey — Sending Christmas e-mail (possibly a slide show presentation)

Tuesday, Dec. 17: Rick Smith XP — Configuring User and Computer Policies User Policies

Because of the Christmas and New Year's holidays, there will be no SIGs the last two weeks of December. Have a happy holiday.

The invitation is out to anyone who would like to lead a SIG to volunteer to do so. You don't have to an expert in a program. You just need enough experience with it to show off some of the basic features. For more details, talk to anyone who has presented a SIG or to any officer.

### **Questions and answers E-mail greeting cards can be dangerous**

*Computer gremlins worked against us last month and the Q&A for October did not arrive in time for the November issue. This issue includes both the October and November reports. — Editor*

#### **November business meeting**

The club officers gave their usual reports. Helen Long mentioned that there are new pictures on the Web site. The ISP technical support page has been updated and now includes alternative phone numbers for residents of Camarillo, Oxnard and Thousand Oaks.

### **Q&A session**

**Toby**: First, a couple of items. Don't open email greeting cards. It used to be that you could go out, fill in a form and send one to a friend. They would receive an e-mail saying, "You have a greeting card, click here," and it would go out to the Web site and display the greeting card for you. This was a great way for companies to gather email addresses, which they used for spamming purposes. Hallmark was better than most, and they would honor requests to delete you from the list, without selling the lists that they deleted. But the rest of them were pretty much spam harvesting organizations.

However, things have changed. There is one now called "Friend Greetings." It tells you that someone you know is sending you a greeting card. It preys on your curiosity to find out what friend was sending this to you. When you get it and click on it, a little window with a license agreement opens so you can click "I agree." But if you open it up there is a whole lot more text that you don't see initially, and down in there is language that allows them to monitor what you do on your computer, have the computer report back to them everything you do on the Internet, run programs on your computer. They pretty much have rights to any information on your computer and to run anything they want to, in perpetuity. Basically you've given it away for free — not for free, in return for this valuable greeting card. It also has the right to harvest your address book. It is widely being regarded as a virus of the type called a Trojan that is, a program that is installed on your computer and then phones home. Don't install it. It is basically another form of spam harvest, a very, very effective one.

**Q**: Doesn't Zone Alarm prevent your computer from sending information out?

**A**: It does, but I'm not sure how this particular program is going to work with Zone Alarm. In order to install it you are going to have to tell Zone Alarm that it is OK. It needs access to the Internet because, after all, the greeting card is on the Internet, and if you are going to read it you need to get to the Internet. Once you've done that you've given permissions in Zone Alarm, and probably it will have permissions forever more. I suspect it will probably defeat Zone Alarm unless you are careful. I don't know that for a fact, and I'm not really going to test it out on any of my computers.

But I would never, ever trust any software over native human intelligence. Be aware, be proactive, use your head and think about it. Don't rely upon *(Continued on page 5)*

### **Executive Committee Meeting Notes**

*November 2002 By Martha Churchyard* 

The CIPCUG Steering Committee Meeting was held Nov. 5, 2002 on at the home of Andy Toth.

Present: George Lakes, Andy Toth, Ralph Duchacek, Ken Church, Art Lewis, Helen Long, Martha Churchyard.

The officers gave their reports. Helen Long discussed

proposed SIGs for December. There will be no SIGs the last two weeks because of the holidays.

Art Lewis is working on an independent review of the club accounts, and updating club ByLaws, and gave progress reports on these projects.

### **More Q&A: Upgrading USB, virus hoaxes**

#### *(Continued from page 4)*

some inanimate software to do your thinking for you, or you will be sorry sometime.

**Q**: I have an Intel motherboard, a D815EEA; it will run up to 866, but on the motherboard it has USB, I assume 1.1. I recently bought an external hard drive, and it will run on 1.1, but it is 40 times faster on 2.0. If I plug a USB 2.0 PCI card in, do I have to do anything to the 1.1 that's running off the motherboard, or will the 2.0 run OK?

**A**: Once you install it, it will run OK. It just has to be plugged into the right slot in order to get the speed off your hard drive. You don't have to worry about disabling 1.1. They're backwards compatible, so your computer will just get a signal from a 1.1, it won't know that it's coming through a 1.1 bus, or that it's just receiving a 1.1 signal. You understand what I'm saying?

**Q**: I have a question about Windows Media Player. I'm unable to hear any sounds when I try streaming video. I can play a CD, and a sample track that came with Windows Media Player, but I can't play a track that I rip off an audio CD.

**A**: Can you hear any MP3 at all?

**Q**: I don't know. This was a .WMA file when I took it off the CD.

**A**: If it's just a standard CD, when you rip it, it almost always comes off as an MP3.

**Q**: I did it with Windows Media Player, and the little track thing on the bottom is moving, and it says it's playing, I'm just not hearing it. It played when I copied  $\dot{t}$ , but it won't play when I try to read it back. But yet the sample that comes with Windows Media Player plays. It worked at one time a long time ago, and I don't know what I've done to break it.

**A**: Where's Andy?

**Andy Toth**: The only thing that I can possibly recommend is if you bring up your full mixer and make sure that the CD, the WAV, and one other format, are enabled. Sometimes those are muted, and depending on how the source went in it will play in one of those three.

**From audience**: Maybe he's missing a codec. He can restore it by installing the latest Windows Media Player from the Web site.

**Toby**: I was given this e-mail somebody got that says, "A new virus has been discovered that has been classified by Microsoft as the most destructive ever. This virus was discovered yesterday afternoon by McAfee, and no vaccine has yet been developed. The virus simply destroys sector 0 from the hard drive," and so on. The title is "A Card for You." There are a whole bunch of variants of this out there. As soon as they say that Symantec and McAfee can't detect it, it's a hoax. Guaranteed. If it were real, there would be a dated reference with a link to the Web page, so you could verify it. It says "discovered yesterday," but this thing has been out on the Internet maybe five or six years. Microsoft will never classify a virus as the most destructive ever. If by chance something came along that really deserved that title there is zero chance you would not have heard it on the evening news, on the front page of the newspaper, on every radio station known to man. You could not miss it if you were alive and awake.

Frequently these things will tell you that you probably already have the virus, or the sender sent you the virus, and tell you to delete a file off your computer to be safe. I think the current one going around gets rid of some part of the Java engine. Don't do it! It's a hoax. They are just telling you to delete parts of your Windows system. If you have Me or XP, you can't even do it. It will say, this is a protected operating system file, and you are not allowed to delete it. But other versions of Windows will let you. You have to use common sense — discovered yesterday, but no link and no date, it's guaranteed to be a hoax. Anything more than 0 exclamation marks, it's a hoax.

Last month we were talking about getting Explorer to open to the folder you want. Here's how to do it. Create a shortcut, and where it names the program, explorer.exe, add slash, e, comma, and then the path that you want to open up. For example, Explorer.exe /e,c:\ *(We did not receive the expanded version of this answer that was promised by the member who gave it to Toby. It should be (Continued on page 6)*

### **More Q&A: No msconfig, monitor choices**

*(Continued from page 5)*

*available in the next TOE — Editor)* 

**Q**: Msconfig is missing from my Windows 2000.

**A**: Guess what; if you have Windows 98 you can copy it from your Windows\System folder to the System32 folder in Windows 2000. When it starts, it will give you an error message about missing some config files that aren't in Windows 2000, but it will still start up and you can go through your startup list and make changes, because that part of the registry is the same. There are some other tools that you can use, but that one will work, and that's kind of a nice little tip.

**Q**: Somebody is sending me messages from an att.net address that are just pages of gibberish.

**A**: That is a MIME header. Somebody has their MIME turned off and it's not translating, or it's a corrupted MIME. It's just a bunch of machine code. MIME is a method of encoding digital information in ASCII characters (text you can display on your screen). It translates machine code into something that can be displayed, and then you have a decoder at the other end that translates it back into machine code. If that process fails, you have a bunch of machine code on your screen that doesn't do anything. Either there was an error in the transcription of the MIME code at he other end, in which case it wasn't valid MIME, or at your end your MIME is turned off or your MIME is misconfigured. Figuring out how to fix this can be a black art, but basically have a friend send you a JPEG or something like that, and if you can see it in your message your MIME is working properly. If someone in particular is sending you these messages, their MIME encoder isn't outputting them properly. Frequently MIME gets messed up between Macs and Windows.

**Q**: I only see this very occasionally, so isn't it more than likely the sender's problem?

**A**: Probably somebody has something old. My guess would be that they have something old that is not properly configured. The other possibility is they are sending it out from AOL or CompuServe, who are notorious for corrupting MIME on the way out. Remember, both of those were created before there was an Internet. They have their own e-mail systems. They have attempted to bolt backwards-compatible stuff on to make the Internet work on their systems, but it's not a rewrite from scratch, and it's not completely compliant.

**Q**: Could you comment on CRTs versus LCDs using Adobe Photoshop? In a reasonable price range, say no higher than \$700. Can you get good color on LCDs or should you just stick to a CRT?

**A**: The LCDs, the thin panel displays, are better in almost every respect. There are two things about them that are a little different that you need to be aware of. If you are a gamer, one of those guys who likes to shoot 'em up in real time with an opponent on the Internet, you won't like a panel monitor because the refresh rate is lower and by the time you see the enemy they will have shot you. The other thing is that you want to make sure to get a monitor that you can see well at its optimal display setting.

If you get a regular CRT monitor — assuming you have a video card and it is a reasonably recent monitor — you can right-click on the desktop, go to settings, and change the resolution. You can go from 640 by 480, to 800 by 600, to 1024 by 768, 1280 by 1024, etc, and they will all look equally resolved — even though the print gets increasingly smaller as you increase the resolution. You get more characters on the screen, but they get smaller and smaller, and you get to a point of diminishing returns for some of us. With the panel monitors, the size of the dots is not electronically controlled, they are physical. Therefore, there is a resolution that the monitor was built for and all other resolutions are what they call dithered. They will try to adjust things in order to smooth out jaggies, and so forth, but the resolution it was built for will look much, much clearer than any other resolution. As a result, you want to make sure that the resolution of the monitor is compatible with your eyes and you can live with it.

*(Continued on page 7)*

### **More Q&A: Projectors and AOL 8.0**

#### *(Continued from page 6)*

So why would anyone want to buy one of these things if they are more limited and not as fast? Two reasons: They are much smaller and take up way less desk real estate. The second reason is that they have much better color saturation; the blues will be deeper, brighter blues, the reds will be more vibrant, and so forth. For those of you doing static graphics, still pictures, they tend to be much nicer.

**From audience**: Another reason is zero EMR. We don't worry about EMR any more, I realize that. However, I'm a little nervous about having 25,000-volt electrons 6 inches from my eyeballs, even though it's all supposed to disappear on the phosphor.

**A**: Some are more concerned about that than others, but that's a valid reason to want to switch. The cost on the panels is coming down. One thing you need to be aware of is that a 15" panel is about the same size as a 17" CRT monitor. I don't know why they did that.

**Q**: Please comment on the contrast ratios on the LCDs.

**A**: Generally you will have higher available contrast ratios on LCDs than you do on CRTs.

**Q**: I'm interested in a projector like we have here at the meeting. Could you tell us a little bit about what to look for?

**A**: First of all, they are expensive. It's pretty easy to pay \$5,000 or 6,000, and it's very hard to get down close to \$1,000. One of the things which makes them expensive is the resolution. The cheap ones are mostly 800 by 600, which is what we have; the expensive ones are what they call XGA, which is 1024 by 768. You can't get much higher than that without getting real expensive. The second thing that impacts the price is the brightness of the unit, usually expressed in terms of lumens. That is a measurement of how bright the picture is at a certain size and distance from the screen. The picture will get less and less bright as we move back, or as we zoom out. The low end now is about 1100 lumens. The more expensive ones are about 2000 lumens. The third thing is size and

weight. The problem is when you get 600- and 700-watt bulbs in small containers they get very hot, so heat dissipation is a limiting factor. In my opinion, in most circumstances it isn't all that important to pay for the XGA. In a large room like this, the letters are already so small that after a certain point nobody can read them. A higher resolution would make it worse. In a small conference room, XGA might be nice, but then you don't need the lumens.

**Q**: Can't you select large fonts to make it more readable without changing the resolution?

**A**: Yes, but not all programs honor the display of large fonts. The menus will be larger, but a lot of the things that you are trying to demonstrate won't be. If you use large fonts, you may as well use a lesser resolution. It does about the same thing. And you can save some money by going with the lower resolution.

**Q**: I have Windows 98 and AOL 7.0. AOL is offering 8.0. Is there any particular advantage at this time to upgrading?

**A**: I guess I haven't talked about AOL enough. Supposedly, AOL 8.0 is a kinder, gentler virus than 7. (Laughter.) But given AOL's track record I would probably wait a little while before you install it. Don't worry, you'll get another 100 disks in the mail.

**Comment from audience**: I have the AOL virus because a year ago I bought a new Gateway computer and I fell for the offer of AOL free for one year. I have AOL 7 with Windows XP Home Edition. The reason I'm commenting is that I looked at the details of how you convert to version 8, and they suggest that you keep 7 in a separate folder and see how you get along with 8. So even AOL is cautious. And I looked at the 20 advantages that AOL 8 would give me, and none of them did anything for me.

**Q**: Why do we find someone else in our AOL account every so often? We can't use it because it's busy. We dial up, and it says it is already in use. In other words, our identity has been stolen.

**A**: That happens a fair amount. Don't be sur- *(Continued on page 8)*

### **More Q&A: Denial of service attacks**

#### *(Continued from page 7)*

prised if your identity gets stolen on any system, but it is very common on AOL. The next thing that will probably happen is your e-mail account will get turned off, because it has been abused by spammers. If they haven't yet, maybe it's because you have a different password on your e-mail and they haven't gotten in there yet. I would contact AOL and have them change the password over the phone.

**Q**: Could you tell us a little bit about the Internet denial of service attack that took us down at the beginning of the week? I understand that there was a denial of service attack on about eight of the main servers that took us down, I think it was on Monday.

**A**: It didn't take everything down. For instance, we weren't down. But in general this is how it is done. We talk sometimes about Trojans, and being safe, and some of us may suspect we have Trojans installed on our computers, but if it's not interfering with anything we're doing, we may not be too concerned about it. The hackers will penetrate tens of thousands of sites where they install their own software on the computer and take control of it. Then they set them all up with scripts that at a certain date and time start requesting information as fast as they can from a list of servers.

These servers have quite a bit of capacity, but it isn't unlimited, and the hackers have an unlimited choice of computers that they can use in an attack. They begin to request information at an incredible rate. The servers can't serve all these phony requests for information, and they break down under the load, so they can't serve legitimate requests for information either. Essentially, portions of the Internet will go dead. These attacks are called DDOS, Distributed Denial of Service attacks. They are fairly common. If you want to read a really good discussion of it, though it gets a little bit geeky, Steve Gibson has been hit twice. Go to <grc.com> and read about it on his site.

Please do take it seriously if you think it's possible you have a Trojan on your computer. Be careful to get rid of it. Most of the common variants are detectable, and Zone Alarm will help you get rid of them. But do be a good citizen because it's your duty.

The other aspect of it is that the FBI or whoever investigates these DDOS attacks cannot get directly to the hacker unless they can find some link between your computer and the hacker. The normal way they do that is, when they find out you participated in the DDOS attack, they know you weren't guilty, but they will come and gather your computer for evidence. When the investigation is complete they will give you back your computer — in 3 years or so. So it behooves you just as a practical matter to try to make sure you don't have any of these Trojans. The guys who install them don't want you to be alarmed so they tend to be pretty benign in terms of what they do to your computer, so you won't take any action to get rid of them.

### **October business meeting**

For the record, Andy announced that Frank Segesman was the first recipient of the lifetime membership award.

The new "Secret Guide to Computers" has arrived. The update includes sections on Visual Basic and a few other applications, and club members get a substantial discount. The club officers gave their usual reports.

### **Q&A session**

**Q**: Apple for some time has had the ability to add color to a folder in Windows Explorer so you can spot key folders. Microsoft doesn't have this ability. Is there some program that does that?

**A**: Windows XP, Windows 2000, Windows NT…

**Q**: I'm on Windows 98.

**A**: In Explorer in XP you can customize folders, or even use a picture.

**Comment**: I think the new PowerDesk has this feature too, but I wouldn't swear to it*. (I checked, and it will let you color folders. PowerDesk is formerly by Ontrack, but see the last issue of*

*(Continued on page 9)*

### **More Q&A: Graphics, system resources**

*(Continued from page 8)*

*TOE. — Editor)*

**Q**: (Reading question): Scanned black and white image saved as BMP file, what is the best app to add text, add color, and how?

**A**: You need a graphics editor, something that will handle a BMP file. You can use the Paint program that comes with Windows. I like Paint Shop Pro. Some of the people here are Photoshop users. There are a lot of shareware ones. IrfanView is freeware.

**Q**: Can you show us how you check your system resources?

**A**: (From audience): Right click My Computer, go to properties, Performance, or go to Control Panel, System.

**Q**: (Reading question): Adelphia cable modem connection to computer is either Cat 5 or USB 1.1. Does either provide any download speed advantage?

**A**: That's not the operative thing. First of all, USB has been horribly unreliable and unsatisfactory in the field. Several companies that started out doing USB have discontinued it. In addition, the equipment to try to plug two computers into a USB connection is either nonexistent, doesn't work or is vaporware. I'm probably slandering someone who has something marginally working, but it isn't worth it and it's hideously expensive. Get the industry standard Ethernet card and a \$2 cable and you can plug four computers into it. With another hub you can add up to 249 computers or so, and run them all out of your house on one connection. You can't do that with USB. I strongly urge you not to mess with USB. One other thing: If you can, try to get a static IP address (although with Adelphia you don't have any choice).

**Q**: Shields Up with Zone Alarm says I am stealth. Is there any other thing I should be doing to be more secure?

**A**: Some ports end up being stealth. You can shut down the ports if you're not using them, if you find out what port it is. In other words, if you find out if it's port 80, you can turn off all requests for HTTP information, and so on. It depends what port it is. You can turn them off, but I don't think there's much point in it, because all of the hackers are looking for people who have open systems. There are so many newbies out there with open systems that it just isn't worth their time to attack a system where the port is stealth. That may or may not be able to be broken into if you are a hacker. It's problematic and time-consuming and it's a one-off deal. They have scripts that can run into almost any port that's wide open. From a practical standpoint, unless you think you're a special target of some hacker, somebody you injured many years ago, who is now a wizard hacker, I wouldn't worry about it too much.

**Q**: I'd like to use my computer to help me record radio programs and end up with an audio cassette tape, either recording from the Internet or from the radio. Are there any programs that might assist me with that?

**A** (Mike Shalkey): I do it every day. Just make sure you have a regular patch cord from Radio Shack, MIDI to MIDI. I do Line Out from your audio sound card, not Speaker Out, to the microphone jack of your little boom box. Do you have a cassette recorder that has a little mini microphone jack? Plug it in there. The interesting thing is you will hear "You've got mail," everything that is supposed to come out of your speakers will now come out of the tape deck. If you hit Record, it will record it all. If you are listening to an Internet radio station, just hit Record.

**Q**: Is there a program that would enable me to record as a VCR does, when I'm not there at a prearranged time?

**A**: (Inaudible from audience) He knows it exists, he's heard it advertised on the radio, but he can't remember the name of it.

(From audience): He can use his VCR to record radio programs. Just plug the output of your radio into the audio input of your VCR, and program the VCR for the time you want to record. I do it all *(Continued on page 10)*

### **More Q&A: Web video, startup programs**

*(Continued from page 9)*

the time, and it's a lot cheaper than audio tapes.

**Q**: How can I download the video from a Web page, like a speech or something like that, so you can listen to it again?

**A**: Are you talking about video that's on the Web page? If it has a little thing that says "watch the video" or whatever, right mouse click on the icon, and save the source as a file to your hard drive.

**Q**: I have a question about scanners and software. I have a Visioneer scanner with PaperPort software. Do I have to use that software or can I change?

**A**: I have no clue. Does anyone know? (Inaudible comment) Omni Pro will run with the Visioneer? Try that.

(From audience): Your scanners, digital cameras, and so forth, all use what's called TWAIN. TWAIN is a special driver to take images off of things. If you have Photoshop, you can go "TWAIN Acquire," and it will list the devices that have been set up with TWAIN Drivers. Photoshop will import that picture straight from your scanner. But the scanner has to have the TWAIN drivers installed. (Inaudible question) Yes, as long as you have TWAIN. You can go under your Windows folder, and there should be a subfolder called TWAIN. If that exists, the TWAIN drivers are in that folder and they will import an image to Photoshop, Paint Shop, etc, as long as you have the other physical drivers to run the scanner, the device drivers.

**Q**: I wonder what is controlling what TSRs are loaded on Startup?

**A**: (Demonstrating on club computer). Run MSCONFIG, the Startup tab. Uncheck to your heart's content — until you blow it up. (Laughter). Most people want the system tray, systray and Explorer. You can't get rid of the mouse, because the wireless mouse will suddenly stop working. You can turn off the scheduler. I have no idea what SSDPSRV is, but if it has SRV in it, that's a service, and particularly if they are in the WINDOWS \SYSTEM directory, turn those off with caution. Turning off state manager will create problems. PC health just checks on how well the computer's running, some diagnostics, you can get rid of it.

(From audience): I found there are five things you need in Windows 9x: scan registry, task monitor, system tray, and your two load profiles, one at the top and one there on the bottom. If you have a mouse that's running remote, you have to have that, and your keyboard, if you have a special keyboard. Don't eliminate your antivirus. You can pick and choose the rest of them.

(Toby) Whatever your peripherals are that you want to use, don't cut them off.

**Q**: Could you tell us about the Word Exploit that's come out, where you can embed stuff in Word and send it to someone for editing, and thereby steal or look at any files they might have on their computer?

**A**: I don't know the technical details of this, but generally you need to be careful of Word documents that you import and know where they're from. That's a general rule you should apply to anything you receive. If you receive a document from somebody you don't know or somebody you don't trust, it's not worth opening it up. That goes for Excel spreadsheets, too. If you want to open Word documents, open them in WordPad. WordPad will open most documents. It won't display them quite correctly, but you see what's in it. If there are any viruses in them, they won't execute, because WordPad doesn't have the Microsoft scripting language that runs them. There is also a Word viewer program you can download from the Microsoft site that does not have scripting either.

**Q**: Why not just run a virus scan on them?

**A**: The only problem is that the very newest designer viruses might not be in your week-old virus definitions. I've gotten very cautious about this because two years ago the server on which CIPCUG and Ventura County Computers run their ISP with all of our e-mail accounts, all of our Web ac-

*(Continued on page 11)*

### **More Q&A: Shutdown, e-mail problems**

#### *(Continued from page 10)*

counts — got the Code Red virus. The virus definitions were completely up to date. We got the virus two days before Symantec identified it. You can't protect yourself from every virus. Being up to date is not a guarantee.

(From audience): Besides, this is not a virus. This is a feature in Word, called "lists," and so there is no way any virus program will ever detect it or shut it off.

(Toby) But Microsoft will put some security in that, probably. But it will probably come out in a security patch rather than in an antivirus update.

**Q**: Another question I had was about Windows shutdown problems. I have a friend who has been running OK, and then she got broadband. Since they installed DSL she can't shut down the computer properly, and I'm trying to help her out.

**A**: First of all, there is a Windows 98 troubleshooting document in the Microsoft Knowledge Base <http://support.microsoft.com/default.aspx? scid=kb;en-us;Q238096>. These troubleshooters all go some 20 items or so, and the last item in both cases is, if that doesn't fix it, format the hard drive and reinstall Windows. Microsoft is not able to fix every shutdown problem. They occur because some program is not closed properly when Windows goes into its shutdown. Windows shutdown is sitting there waiting for the program to close, and it won't or can't close, sometimes because a service or dependency that it needs has already been shut down as part of the shutdown process. It didn't go in the right order.

Anytime you install new software and suddenly have a shutdown problem, you have a problem with a program running in the background that is not shutting down. It usually — but not always will be one of the programs you just installed, in this case the stuff that comes with the DSL that runs the PPPoE connections. The Enter300 software is famous for that, so that's probably where that comes from. But there are others, and it can happen with anything.

Debugging is a matter of trying to turn things off in MSCONFIG; and sometimes that will work.

You can use the troubleshooting document in the Microsoft Knowledge Base. For your specific Windows system, search on "Tshoot shutdown," and the list of hits will include the list of troubleshooting steps. You can go through those, but by about item 12 or 13 you will want to kill yourself — and there are about 20 of them.

**Q**: I was getting rid of some temp files in Windows Me, and I came across some that I wasn't too sure about. Under Restore there are dozens of files named CPY.TMP, all about 1K. What would these be?

**A**: Probably something that didn't shut down gracefully, that was in an error state when you closed down. The files that don't have today's date can safely be deleted. Technically there could be recoverable data in them, for instance if you had a Word document open and shut down without closing it, there might be some new stuff that you had written in those little temp files. Theoretically you could go in and recover the missing keystrokes, but in actuality it's never worth the effort; it's easier to just re-create it.

**Q**: Someone told me that Norton does its virus updates weekly, on Wednesday nights, so I go in on Thursday mornings and update once a week. Is that accurate?

**A**: No. If some ugly, nasty virus hits their radar screen with big numbers of infections Norton will issue a release the instant the release is available. They will not wait. They do try to do at least a weekly maintenance update. Some weeks no viruses worthy of the name come along, but they still do an update, because they will have some maintenance type stuff. But if there is a new Klez virus, or something that is infecting everybody, an update will come out instantly. Usually you will know about those if you listen to the news reports, and you can do a manual update. So the weekly will work, but don't expect it to pick up any of the really big stuff.

**Q**: So just a regular weekly is sufficient, there's no particular day that is any more magic?

**A**: The updates are on Wednesday. Thursday's *(Continued on page 12)*

### **More Q&A: AV updates, reinstalling Windows**

#### *(Continued from page 11)*

probably a good day, that'll work. But what I am saying is, it will work for the general issues, but be aware of the fact that if Friday some big virus hits, start updating every day — either that or just don't turn your computer on. (Laughter).

(From audience): I just wanted to make one comment about viruses. Where I work the first thing we do every morning is go to Norton and check the updates. And we probably average getting virus updates three times a week, at least. So once a week I don't think is sufficient.

**Q**: I have another question: I've been running Windows 98 for about three years. I heard someone say recently that every once in a while one should reinstall just to clean things up. Is that true?

**A**: If it starts to run slowly, or have all kinds of funny little problems that don't lend themselves to fixes, yes. Eventually Windows will corrupt itself and needs to be reinstalled.

**Q**: I have a Gateway notebook running Windows 98 SE. When I've had problems with it getting hung up trying to boot, it says, "not responding." I've found that it helps to go back to your previous registry, using regscan or something like that. You might lose some programs but sometimes that can bring your system back to operation.

**A**: Yes, you can restore previous registries, and if you have your computer working well, save it

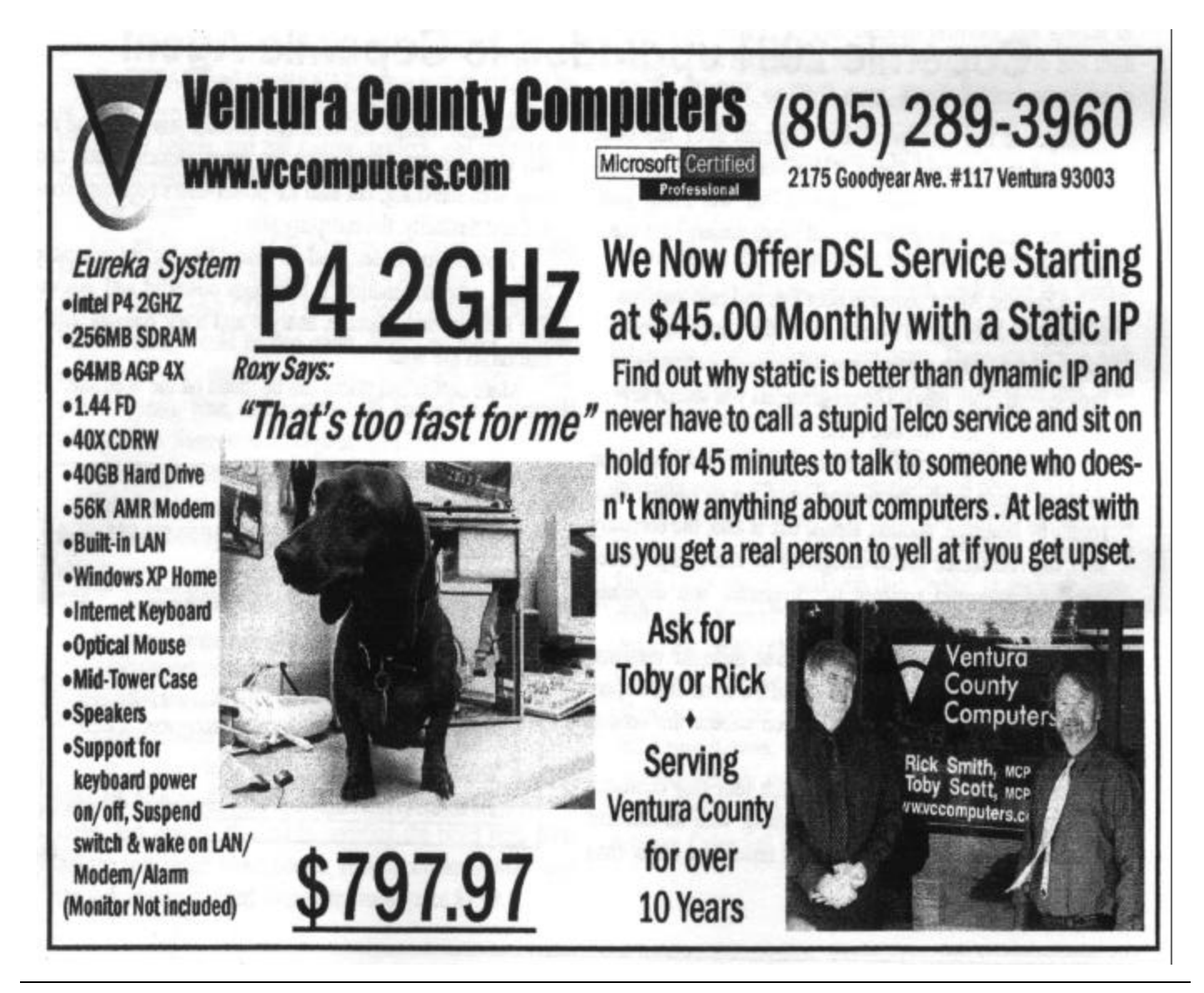

### **More Q&A ...**

*(Continued from page 12)*

and give it a name so you know it's a really good copy.

A lot of times that will work nearly as well as a complete reinstall.

**Q**: On Windows Me, when you start Windows Explorer, how can you get it to go just to the C: drive and not that stupid My Documents folder?

**A**: Depends on where you open it up.

**Q**: On my version of Me it's right there on the title bar, the quick launch bar. It goes to My Documents, and I haven't been able to figure out how to change it.

**A**: (Demonstrating on club computer) If you right click on the Start menu, it goes to the start menu so you can make changes to your program settings in the menu. If you right-click on My Computer, it goes to My Computer and it opens up all the drives. That's the most useful one.

**Q**: Yes, but I hide all that stuff on my desktop, because I like my wallpaper. I just like the quick launch button down there on the shortcut.

**A**: There's a switch on the command line for the shortcut, if you go to the icon properties.

I think you can add a path, or put a "start in," I'm not sure, but it can be done. Play around with the settings in the command line, or look it up in the Knowledge Base. And you can also do it in File Types, by editing the properties and putting some commands after it that will tell it what to open up in by default.

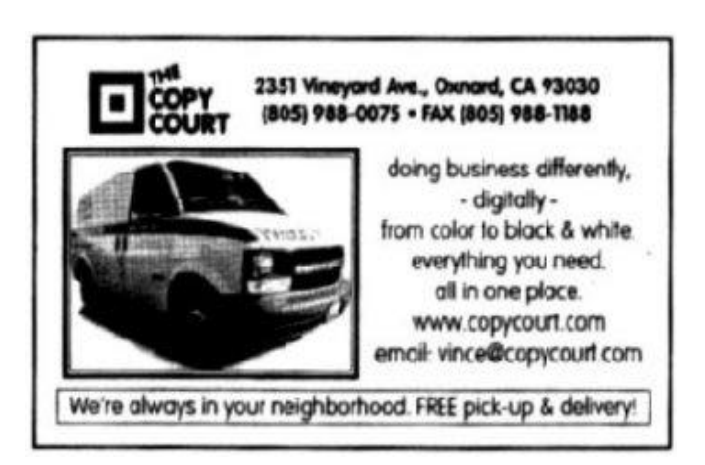

### Editor's corner **Change is the only constant**

You might have noticed some changes in TOE this issue.

First, of course, is the amount of space devoted to the question-and-answer reports. That is a one-time-only change because, as noted in the Q&As, we didn't get the October report in time for the last issue, so we doubled up this time with both October and November.

Second, and more permanently, unless I hear major objections, is the move of the Root directory to page 2. I've been trying to include more information in the Root directory and divide it into two sections: CIPCUG news and Other items. As the number of articles increased, I had to make the type smaller, move the contents to another page or stop adding items.

The last choice seemed to defeat the purpose of giving readers a complete guide to TOE, and making the type much smaller would have made it hard to read. That left only one choice: Move it to another page.

Because the executive committee minutes are much shorter than they were when I became editor, it seemed logical to move them and open up the space on page 2 for an expanded table of contents. We're also about to run out of space for the list of past officers in the masthead, another reason to open up some space on the page.

Moving the Root directory inside leaves its old location on page 1 available for teasers. These will vary from issue to issue, depending on the content, of course, but I'll try to highlight some of the best items inside — and possibly use, as I did this issue, some kind of seasonal illustration.

Moving this column is also temporary. I needed a full page for the Beginners Class, and 19 seemed the only spot.

#### \* \* \*

 For the past couple of months, Word has been telling me that the normal.dot template was corrupt. I'd heard of the problem before, so I deleted it, knowing that Word would rebuild it the next time I opened the program, only to find it corrupt again and again. I scanned for viruses and found none (yes, my definitions were up to date).

 I finally did a Google search and found this site, <http://www.ceo.woll.catholic.edu.au/technology/ word\_normal/>.

 It has an explanation for the problem and an automated way to fix the it. The cause is double clicking on the Word icon on the tool bar (why this would corrupt a template isn't clear on the Web site, but it apparently does).

 The software fix rebuilds the normal.dot template. Since I stopped double-clicking on the icon — I removed it to remove the temptation — the problem seems solved, so I guess the explanation is correct.

#### **— John Weigle, editor**

### Web page **New pictures up; server upgrade coming**

I finally got the pictures to display in the Club Photo Page 3. What a mess that was. For some reason or another, I decided to use long file names that are a bit more descriptive and I might remember what the image is two months down the road. Who am I kidding? When we are talking about over 400 images, you aren't going to remember anything beyond 30 minutes. I have seen other Web pages use the long file names with no problem. What happens is, when they don't display in your browser, you cannot view the file names from your server to verify the spelling of the image files because Windows in all its smartness, abbreviates the names and you can't tell what is on the server. When I went back to the short file names, it worked like a charm. Why make trouble for yourself? Do what works!

I am going to bring up a bit of ancient history — I strongly urge all of our CIPCUG ISP members to check out Toby's page concerning the new server upgrade information. Go to Toby's Web site at <http://www.vccomputers.com/ newmail.cfm> for complete details and information on changes to make in your Outlook Express or other e-mail program. The changes may come sometime in the month of December, and we will be contacting our ISP members by phone when it happens. Believe me, you WILL KNOW when it happens! You will still be able to access the Internet; however, you will have to make two very minor changes in your **Outlook Express** settings before you will be able to open up your mailbox. You can open up OE and check "Work Offline" and make your setting changes, then hit the "Send/ Receive" menu item, and if there is a little angel sitting on your shoulder, your mailbox should open up without any problem..

Some of you are still hitting the panic button when you have a problem dialing in. I keep telling you that you aren't holding your mouth right. Oxnard, Camarillo, and Ventura people all have two different numbers they can use for dial-up. If one line is busy, try the other one. The dial-up

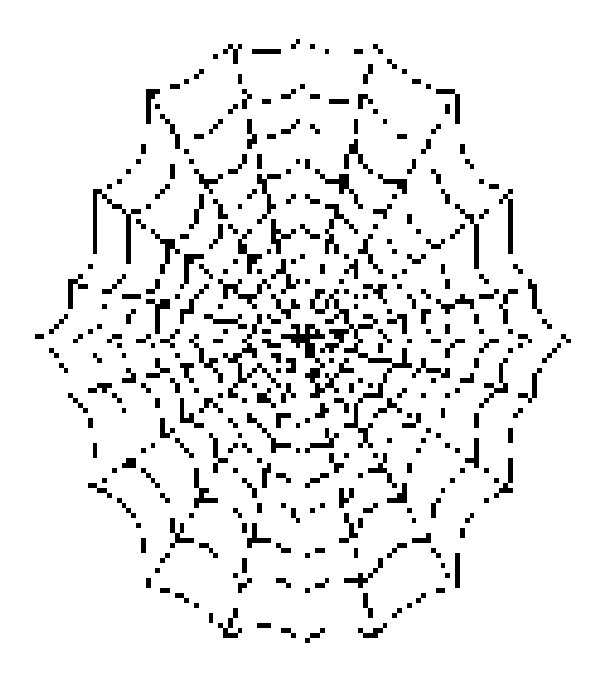

numbers are 289-1479 and 200-1000 and 200- 1010 for Ventura and Oxnard; and 200-1000, 200- 1010 or 601-0166 and 601-0194 and 230-1046 for Camarillo. The Fillmore, Ojai and Santa Paula people might want to refer to Toby's Web page (New Server/Dial-Up Numbers) to see if you have other alternatives. Any time you need to access Toby's home page, check the <www.cipcug.org> page, and his page is the very first listing in the TOC.

Have you all checked out the new page that Andy has put on the club's Web site? This is labeled UG Discounts. (User Group Discounts). He is adding many new listings, so be sure to check it out. Many of the vendors are extending discount deadlines beyond the time they visit our meetings. He has already posted Partition Magic; IOLO Technologies System Magic; EBOOK Systems Flip Album; Rogers Systems; JASC; Alladin Systems Stuffit, Dragstrip, Sundial, Flashback and more.

He is working on several others as this is written. Keep checking this page out.

### **Membership report: Is it time to renew?**

### **By Ken Church**

#### *<membership@cipcug.org>*

Welcome to the following new members: Igor Lozenicins, Marlene Nagy, and Jacklyn Sanford.

Attendance at the November 2002 general meeting: 107 Members

3 Guests

Total membership: 340

### **RENEWAL INFORMATION**

The **renewal**/New Mbr dues are \$**25**/\$35 for single membership, \$**30**/\$50 for two or more family membership.

Please send your renewal payment to:

### **CIPCUG MEMBERSHIP P.O. BOX 51354 OXNARD, CA 93031-1354**

Or bring your payment to the December meeting.

#### **October 2002 renewals past due, Final Notice:**

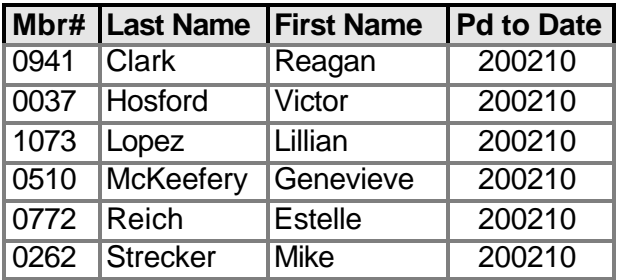

#### **November 2002 renewals past due:**

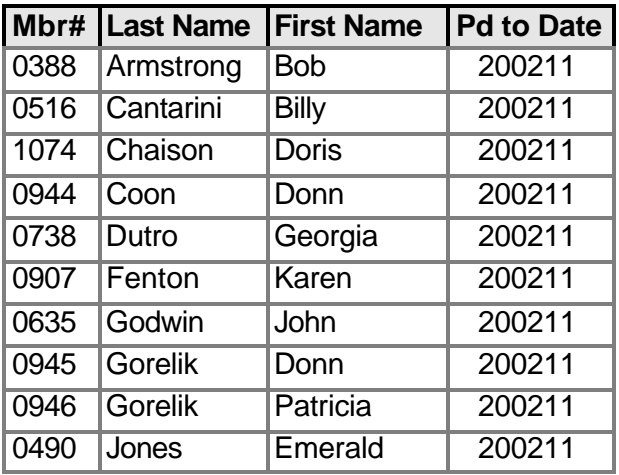

#### **November 2002 renewals past due: (Continued)**

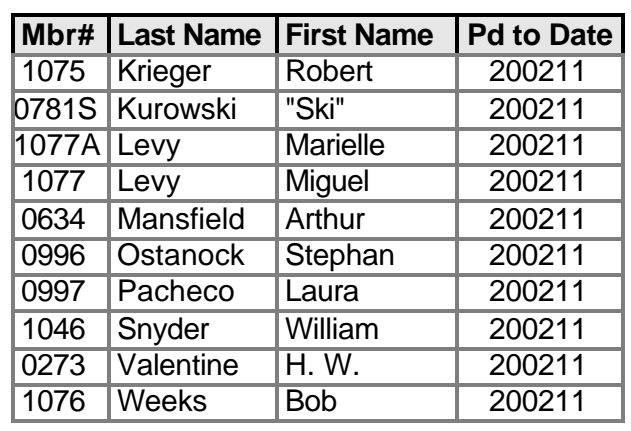

#### **December 2002 renewals due:**

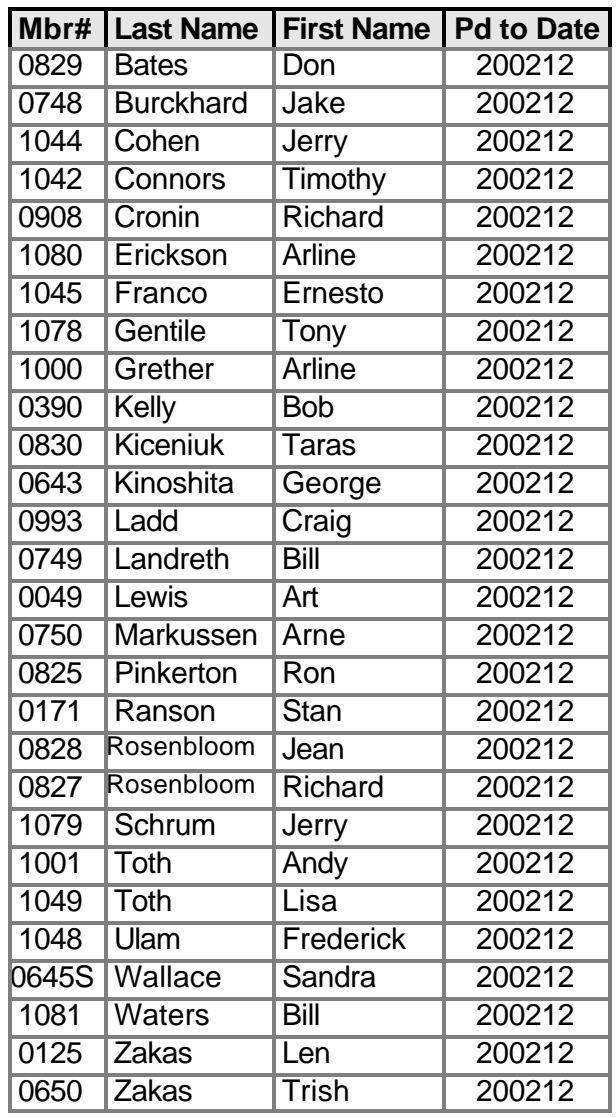

*December 2002* The Outer Edge Page 15

### Program **Microsoft shows off holiday projects**

### **By John Weigle**

#### *<jweigle@vcnet.com>*

A holiday bag full of Microsoft goodies was opened for us at the November meeting.

Matt McCann, representing Microsoft Mindshare, showed off Digital Image Pro, Tablet PC and Pocket PC and mentioned that new versions of Age of Mythology and Golf are available for the holidays.

Digital Image Pro is a photo-editing program, and this year's version is much better than last year's, McCann said, because it has given several features new names that make them easier to find.

One of its most impressive features is "flash," which adds the effects of a flashbulb or strobe when applied to dark areas of a picture.

It also allows users to airbrush out glares, remove wrinkles and red eye, adjust lighting and automatically fix pictures.

Filters and plug-ins are easier to use than they were in earlier versions, he said.

Cropping is possible in a variety of shapes, and it's easy to change the size of pictures and change size while maintaining the aspect ratio.

The program has templates for a variety of calendars, McCann said, noting that his parents still rave about a personalized calendar he gave them even though they also received more expensive presents, too.

Digital Image Pro is "a full suite of things" and costs about \$100 retail, although it's available for about \$75 with a variety of discounts.

The Tablet PC is a regular laptop computer with two buttons that let the user lay the monitor down and write on it with a special stylus just as one writes on a piece of paper with a pen or pencil.

The Tablet PC runs with special applications under Windows XP, he said, and can save what he writes in his handwriting or convert it to text.

It works with a wired or wireless network, he said, demonstrating how data can be changed on a Pocket PC and moved to the Tablet PC, or vice

versa.

Users can search documents for word in either text or the handwritten version. Another feature lets users copy a Web page, mark it up with notes or other markings (such as circling an item) and email it to another user.

The Tablet can convert writing to text — "There is a training process," he said — and also has voice activation. "It's turning into a very robust little unit."

The Tablet PC comes from several makers, including Acer, Compaq and Toshiba, he said, adding all the versions have "lots of cool things."

The Pocket PC comes with a cradle to recharge its batteries and connect it to another computer through a USB connection, he said. It also has an *(Continued on page 18)*

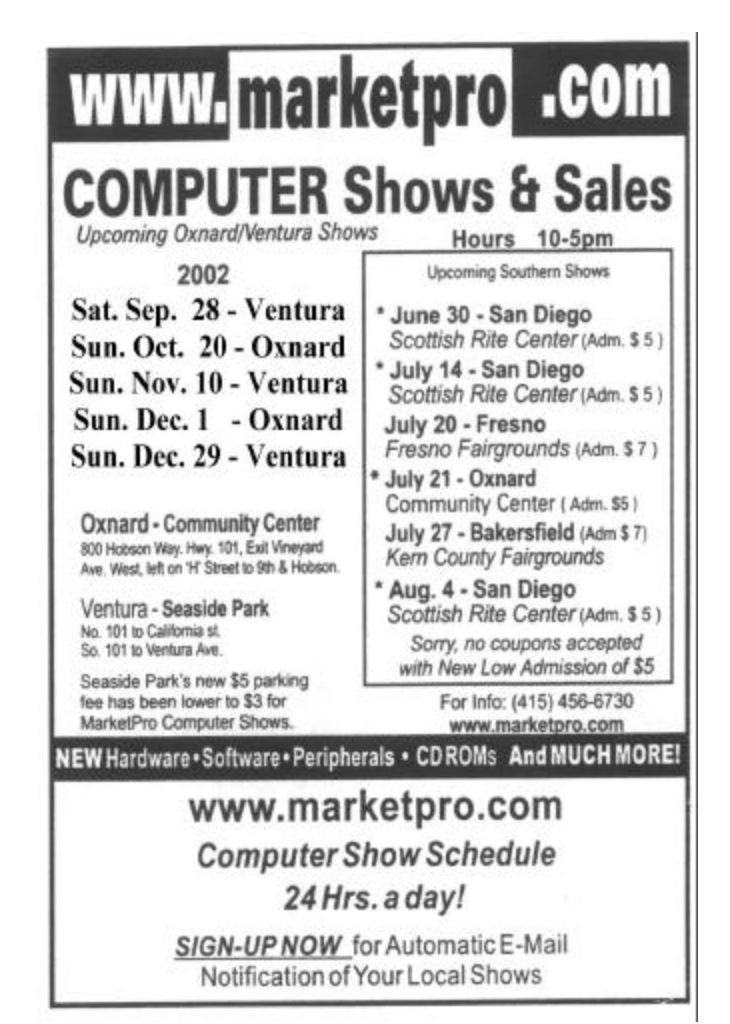

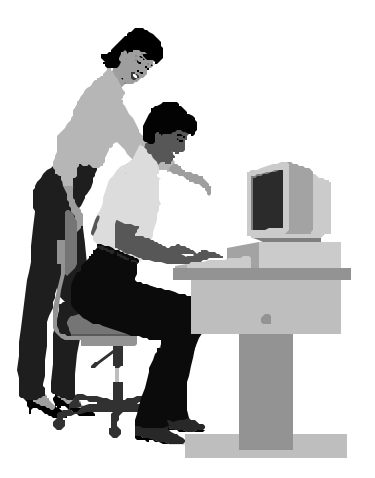

### F1—Your Help Key

*(Revised Oct. 14, 2002)*

#### **CIPCUG INTERNET SERVICE**

*(For general Internet and Communications programs, see Communications/Internet)*

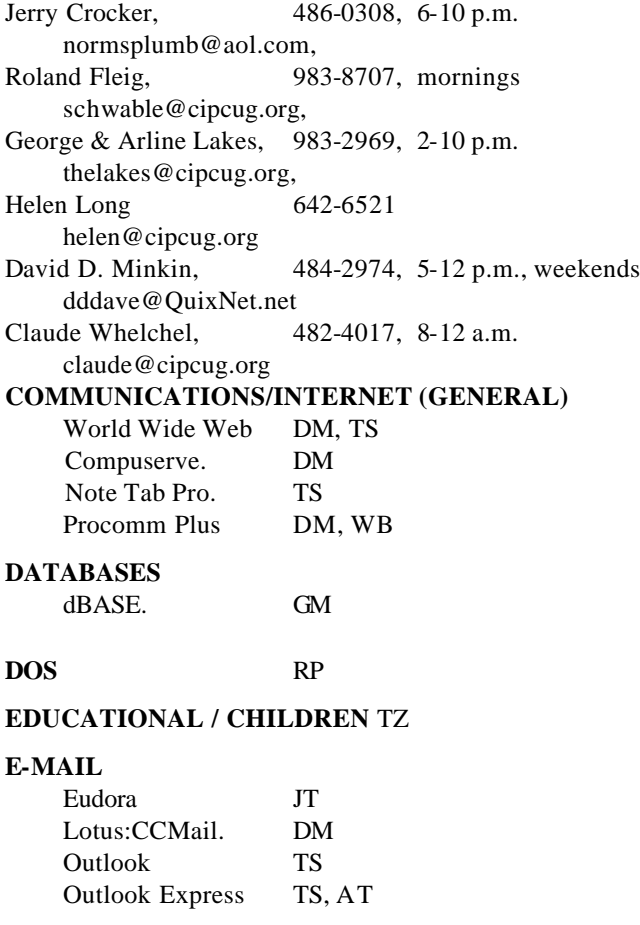

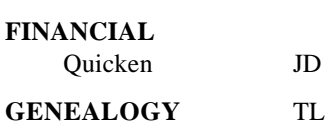

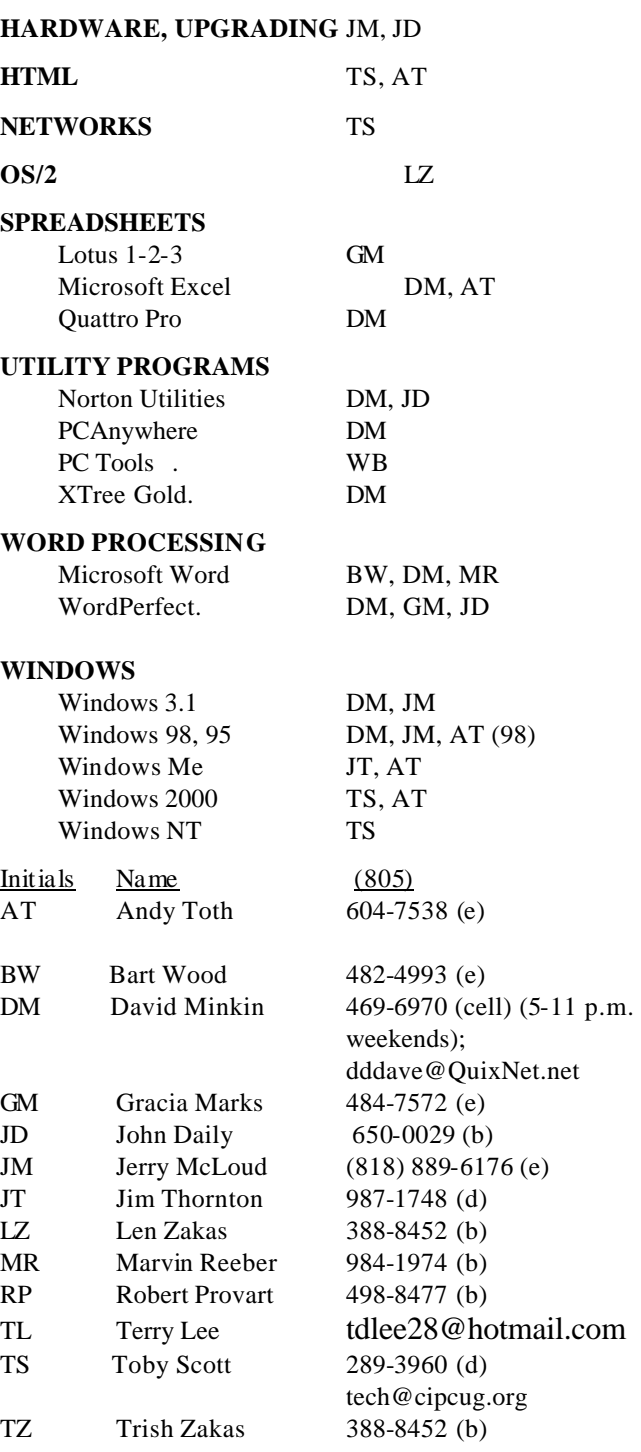

### **Practice safe computing: Back up Back up Back up**

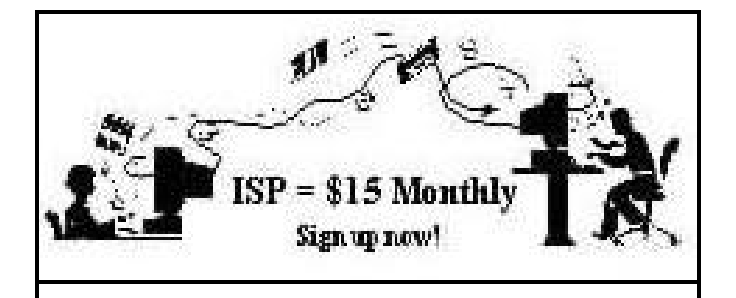

**A**re you tired of looking at all the ads on your free Internet or free E-mail service? Are you looking for a reliable ISP at a reasonable price? How does \$15 per month plus \$15 processing fee sound to you? You will also have the advantage of a special DOMAIN name; however, it may not be a name of your own choosing. It is the name of the club that provides this service to its members; CIPCUG.

To sign up, contact one of the club's techies in the  $F1 - YOUR HELP KEY$  (page 17) under CIPCUG INTERNET SERVICE. Call one of them you may know or one in your area and they will be glad to provide you with the details necessary for signing up. Checks should be made payable to CIPCUG and forwarded to Treasurer, c/o CIPCUG, P. O. Box 51354, Oxnard CA 93031. Don't forget to include the \$15 set-up fee in your first sign-up check. You may make payments in three-month, six-month or annual increments. (Renewals can also be mailed to Treasurer; just be sure to mention the dates that your check is to cover).

We have had over a year of flawless service to our club members. There is no program to install, you will be making use of the programs that are already on your computer. It is a simple matter to talk you through the set-up as it is today — much easier than it was in the past. If you are the least bit timid about setting up your computer for our service, a club member will be glad to come to your house and make the necessary set up arrangements. How many ISPs do you know who will do this? Our agreement will also give you a 5 MB Web page allowance.

If you have any questions, please don't hesitate to call any of the Tech Support team and they will either answer the questions or find out the answers for you.

### **Treasurer's report**

**By Art Lewis**

*<treasurer@cipcug.org>* **October 2002 Category Description 10-1 through** 

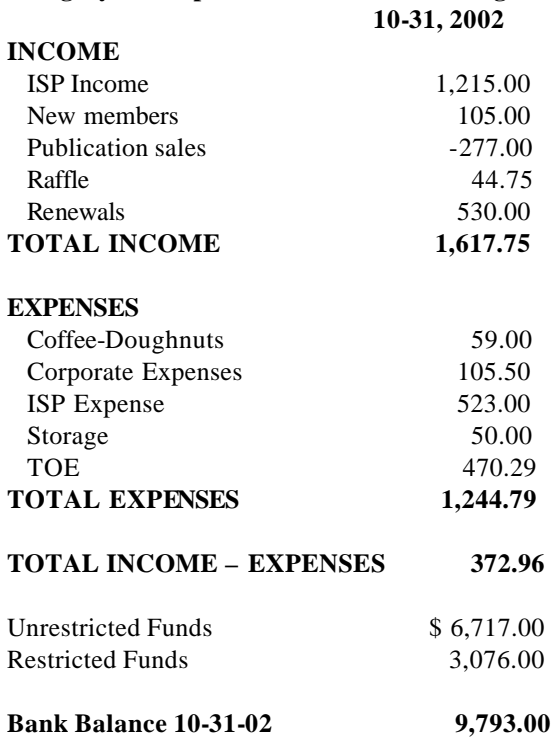

### **More on Microsoft holiday products**

#### *(Continued from page 16)*

Active Sync feature so users can synchronize it and a desktop or laptop computer.

"As you work on your computer, you're your documents can move with you," he said.

Many themes are available for the desktop, he added.

Pocket Streets and Trips software will link to GPS devices so users can follow their trips on the map on the screen.

It also has Microsoft Messenger, he said, adding that he and his daughter talk more on the Internet than they do on the telephone.

File explorer on the Pocket PC will look at all computers on the network it's attached to.

McCann said he was a Palm user until about two months ago, but after using the Pocket PC "it's really tough to go back." The Toshiba Pocket PC is about \$600, but prices are coming down.

# Beginners Class<br>November 2, 2002 - Michael Shalkey

**CONTINUES** 

**Dominical Lines** 

×

*<u><i><u>RUFEMBORNIA</u>*</u>

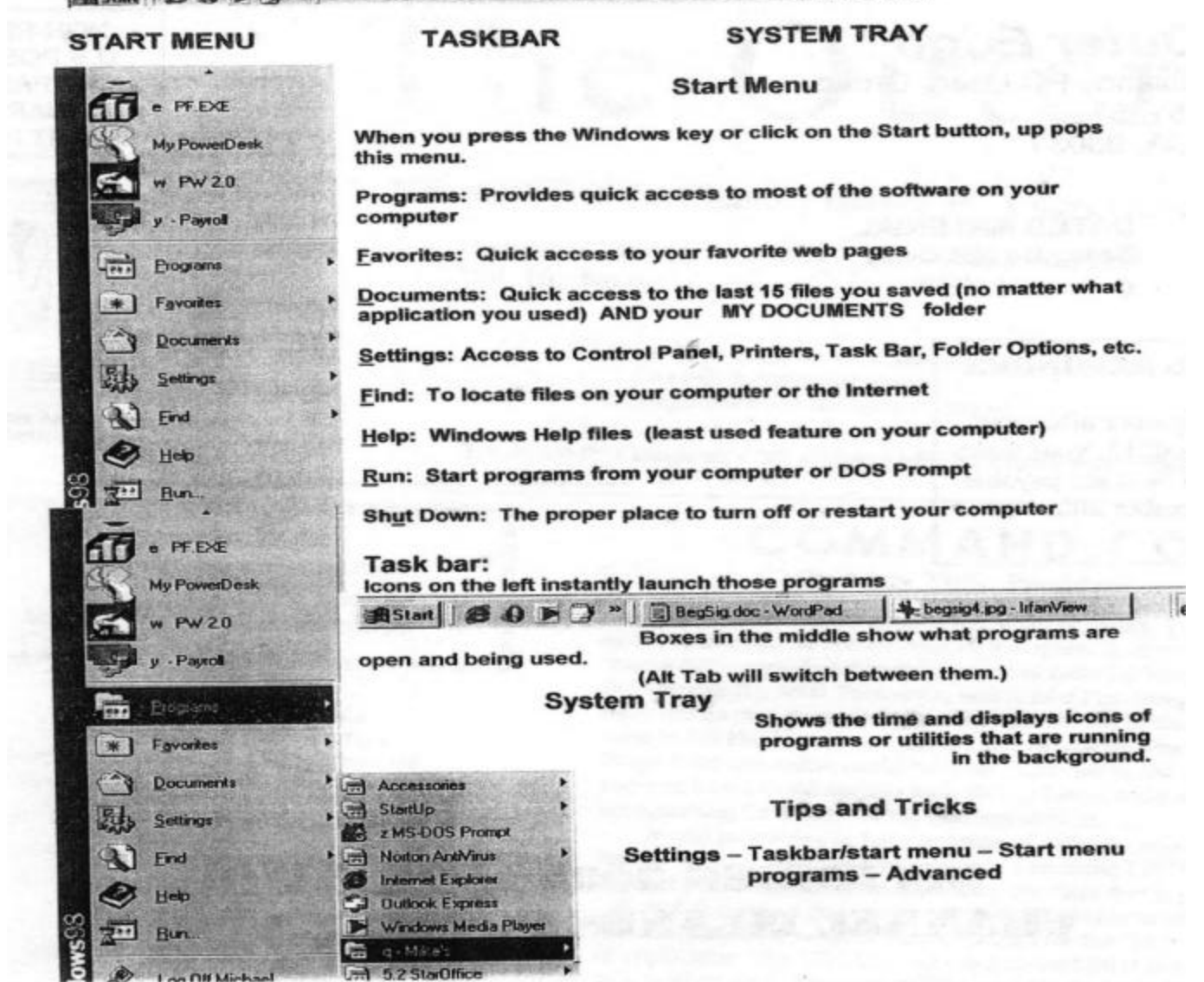

**HARDI BALL** 

Gives you a Win Explorer-like window that allows you to change the name of your programs<br>- which, if you only use one starting letter or number per menu, lets you launch without the mouse.

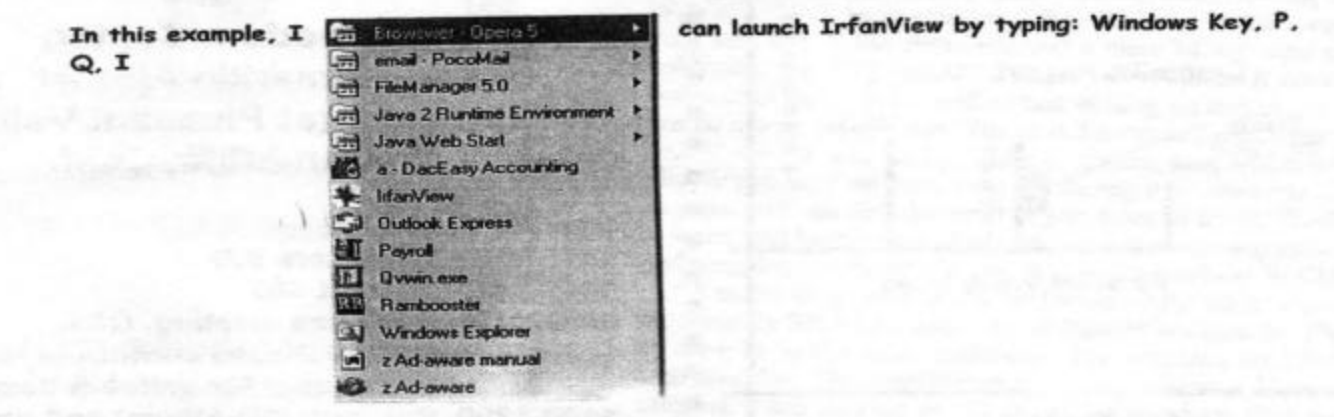

### *The Outer Edge* | |

Channel Islands PC Users Group P.O.Box 51354 Oxnard, CA. 93031

> **DATED MATERIAL Please Do Not Delay**

### **DUES REMINDER**

If the number after your name is 0212, your membership dues are payable in December 2002

NON-PROFIT U.S.POSTAGE PAID OXNARD. CA PERMIT NO. 1785

### **DECEMBER 2002 MEETING OF CHANNEL ISLANDS PC USERS GROUP**

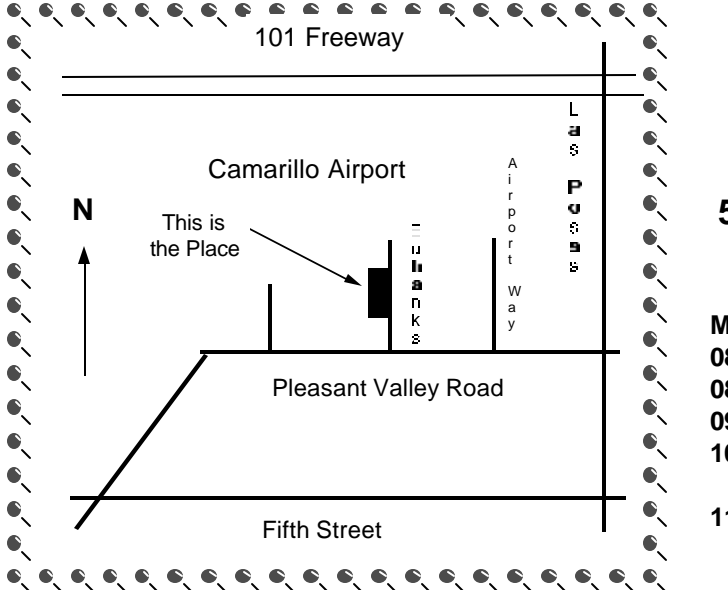

**Saturday morning, Dec 7, at Freedom Center, Camarillo Airport 515 Eubanks (at Pleasant Valley Road) Camarillo, Calif.**

**Meeting Schedule: 0845-0930 Beginners SIG 0845-0930 Internet SIG 0930-1030 Business meeting, Q&A 1030-1055 Break - Please contribute requested amounts for coffee & doughnuts 1100-1200 Program (3D-Album) and drawing**

### **Many programs available for reviews**

**WebQuiz** 

An af-

Developers of the following soft-nication and ware have asked if we'd review the problem solvprograms in TOE. If you're interested, ing. contact the editor  $\langle$  iweigle@vcnet. com> for a copy of the full e-mail. **2002 for** The descriptions are provided by the **Windows**  companies asking for reviews.

If you review a program you can fordable and keep it, give it away or donate it back user-friendly to the club as a door prize. Reviews software proshould, at least, give a general idea of gram for crewhat the program is supposed to do, ating and

**More on progral** 

how well it did it, how easy or hard developing you found it to use and any general comments you have on it.

#### **AhaView 2.0**

It is a fast and powerful full-qui z zes. featured picture viewer, image con-Whether your verter and digital image management needs are for tool that is becoming essential to eve-education, managing hundreds of pictures in can be used to customize the quizzes. your PC.

**Advanced Administrative Tools 5.0** 

utility needed to verify the integrity of your security and firewall functions. AATools investigates and gathers information concerning your computer, network status, and service availability. To put it simply, AATools performs an inspection on everything that is vital to the network security, includ-

 $\frac{\text{for}}{\text{if} \text{or}}$  Altrons 5.20 questio n naires, tests and igy and AT&T WorldNet Connections.

ryone ... AhaView is created to be the business or entertainment, WebQuiz 2002 is a real time safekeeping. intuitive and professional graphic im-saver when it comes to creating quick questionnaires or **Vypress** Messenge aging software that lets you view, or- quizzes that are smart, sharply focused and effective. ... It 3.1 for windows<br>ganize, enhance, share and print your supports four different question types (multiple choice, Vypress Me images quickly without slowing down multiple answer, true/false, fill-in-the-blank) and it can cre- the Swiss Army Knife your PC. It requires no learning curve ate highly interactive and self-evaluating tests. The product of instant messaging aging software that lets you view, or- quizzes that are smart, sharply focused and effective. ... It 3.1 for Windows and offers a fast and efficient way of includes several ready-to-use professional templates, which solutions for busines

**ArtIcons 3.20** 

#### **Capsa 2.1**

Protect your data, privacy and Protocol Sniffer & Analyzer) is a powerful TCP/IP Network peer-to-peer communi valuable computer system with Ad- Monitor and Analyzer program which lets you trace TCP cation between staff o vanced Administrative Tools connection states and monitor IP packets over the local net-various levels and (AATools). AATools is an essential work host. In addition, Capsa goes beyond the functions of workgroups within security diagnostic tool for anyone normal monitors and packet decoders. It supports and de- company. Especiall who wishes to protect their computer codes many different protocols such as POP3, SMTP, effective in a large cor and all the valuable data it con- HTTP, TELNET, FTP and more. Capsa even lets you cap- porate environment, it tains. ... AATools is just the testing ture and save passwords and e-mail content in Outlook Ex- wide ranging messag A powerful yet simple-to-use tool for monitoring and erful features enable analyzing network activity. Capsa (Colasoft Application real time two wa

### **Tell our advertisers you saw them in The Outer Edge**

ing the utiliza tion o

tools t che c tomizable filtering options. It captures data in real-time,  $\sigma$  p e ports proxies check up on the network as and when you want to. Power- $\mathbf{e}$  m a i ful packet viewing options allows you to customize how the  $1$  i s t s captured packets are viewed, filter any duplicates, as well Interne as copy captured data. Network monitoring and analyzing applica is a breeze with Capsa since its interface is similar to Win- $\frac{1}{100}$  s dows Explorer. It also automatically loads protocol drivers, a n so install requests for missing drivers will be a thing of the genera s y stem press Message formats. Capsa gives you flexible control over which packets you want to reject with powerful cus-"off the wire", from a live network connection. Capsa also lets you analyze data from a capture file, allowing you to past.

**Modem Booster 3.0** 

infor Modem Booster optimizes your internal settings auto-mation  $A<sub>1</sub>$ thes concer nection is set up for maximum efficiency... Works with all  $\gamma$  o u ISPs, including AOL, CompuServe, MSN, NetZero, Prod-com pute<sub>1</sub> securit  $a \quad n$ matically and speeds up bandwidth regardless of modem, system or configuration. Modem Booster optimizes your computer system's hidden settings so that your internet con-

Intranets, LAN, WAN and Networks. Its pow-

broadcasting options allows multiple message  $conferencing$  and file sharing, resulting in a more streamlined method of commu-

### **If you're looking**